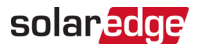

# Nota applicativa: connessione e configurazione di SolarEdge Energy Bank

In questo documento sono riportate informazioni su come collegare la SolarEdge Energy Bank ("la batteria") a un inverter SolarEdge e configurarla utilizzando SetApp dopo la messa in servizio.

## Collegamento dei cavi CC e di comunicazione

Per impostare la comunicazione tra la batteria e l'inverter, SolarEdge raccomanda vivamente di usare SolarEdge Energy Net. Se per qualche motivo non si può usare SolarEdge Energy Net, è possibile impostare la comunicazione usando una porta RS485, come spiegato in questa sezione.

Usare i seguenti tipi di cavi:

- **CC**  6 mm2 (6–10 mm2 ), 600 V isolati.
- **Comunicazione** 0,25 mm<sup>2</sup> (0,25–1,5 mm<sup>2</sup>), 600 V isolato o CAT6

#### ATTENZIONE!

Leggere attentamente tutte le istruzioni per la utilizzo e la sicurezza nelle guide all'installazione che sono allegate alla batteria e all'inverter.

#### ATTENZIONE!

Togliere l'alimentazione alla batteria prima di collegarla all'inverter.

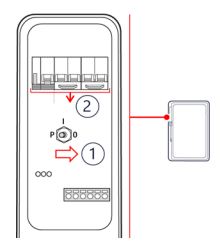

#### SolarEdge Energy Bank

- 1. Posizionare il selettore ON/OFF/P della batteria su off.
- 2. Spegnere l'interruttore automatico della batteria.

### Inverter monofase con tecnologia HD-Wave (per l'Europa)

#### $\rightarrow$  Per collegare la comunicazione:

- 1. Collegare il cavo di comunicazione al connettore RS485 della batteria come mostrato di seguito.
- 2. Aprire il pressacavo di comunicazione posto nella parte inferiore dell'inverter.
- 3. Far passare l'altra estremità del cavo di comunicazione attraverso una delle aperture del pressacavo.
- 4. Rimuovere il connettore RS485 dalla scheda di comunicazione.

#### Collegamento di SolarEdge Energy Bank a un inverter

#### 2 Collegamento dei cavi CC e di comunicazione

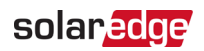

- 5. Collegare il cavo di comunicazione alla porta RS485-2 come mostrato di seguito.
- 6. Chiudere il pressacavo di comunicazione con una coppia di 5,5 N\*m.

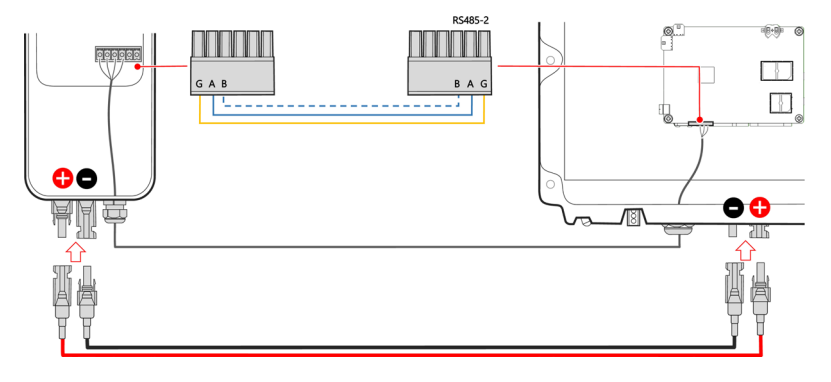

#### $\rightarrow$  Per collegare i cavi CC:

- 1. Collegare i cavi CC alla batteria, come spiegato nella guida all'installazione fornita con la batteria.
- 2. Collegare le altre estremità dei cavi CC agli ingressi CC sul lato inferiore dell'inverter.

ATTENZIONE!

Assicurarsi di collegare i cavi con la polarità corretta. Il collegamento dei cavi con polarità invertita può causare danni all'inverter o alla batteria.

Se entrambe le coppie di ingressi CC sono già occupate da stringhe FV, utilizzare connettori di derivazione (non forniti, disponibili presso SolarEdge).

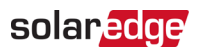

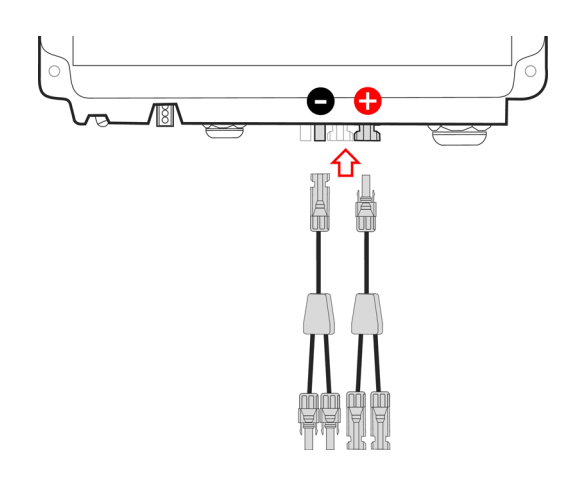

3. Procedere con l'installazione della batteria, come spiegato nella guida all'installazione della batteria.

## Esecuzione dell'autotest della batteria

È possibile eseguire l'autotest della batteria solo dopo aver terminato l'installazione e la configurazione della batteria stessa (fare riferimento alla guida all'installazione della batteria).

Lo scopo dell'autotest della batteria è quello di verificare la funzionalità di carica e scarica della batteria.

#### $\rightarrow$  Per eseguire l'autotest della batteria:

- 1. Accertarsi che l'interruttore automatico della batteria sia su ON.
- 2. Posizionare il selettore ON/OFF/P dell'inverter su ON.
- 3. In SetApp, selezionare **Messa in servizio > Manutenzione > Diagnostica > Autotest > Autotest Batteria > Esegui Test**.
- 4. Attendere il completamento di tutti i test e verificare i risultati nella tabella riassuntiva. Se uno qualsiasi dei test dovesse fallire, fare riferimento alla tabella seguente per le possibili soluzioni:

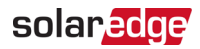

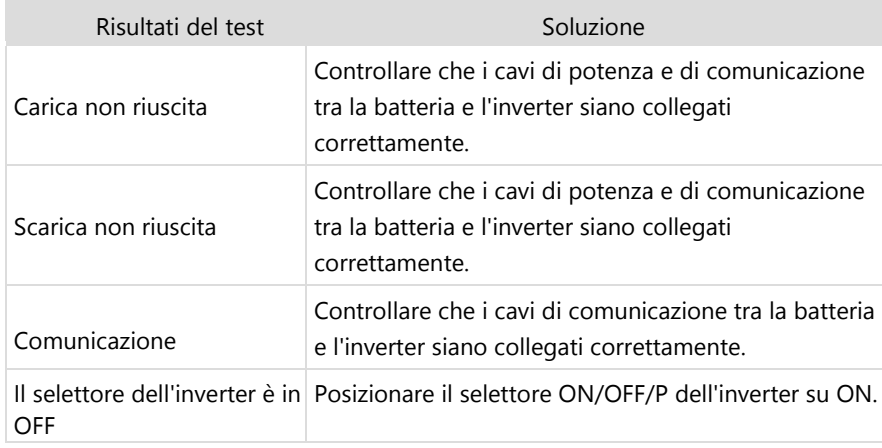

 $\rightarrow$  Per visualizzare i risultati dell'ultimo test:

Selezionare **Messa in servizio > Manutenzione > Diagnostica > Autotest > Autotest Batteria > Mostra gli ultimi risultati**.